**При ошибке возникающей на приставке, либо в случае не полного списка каналов:**

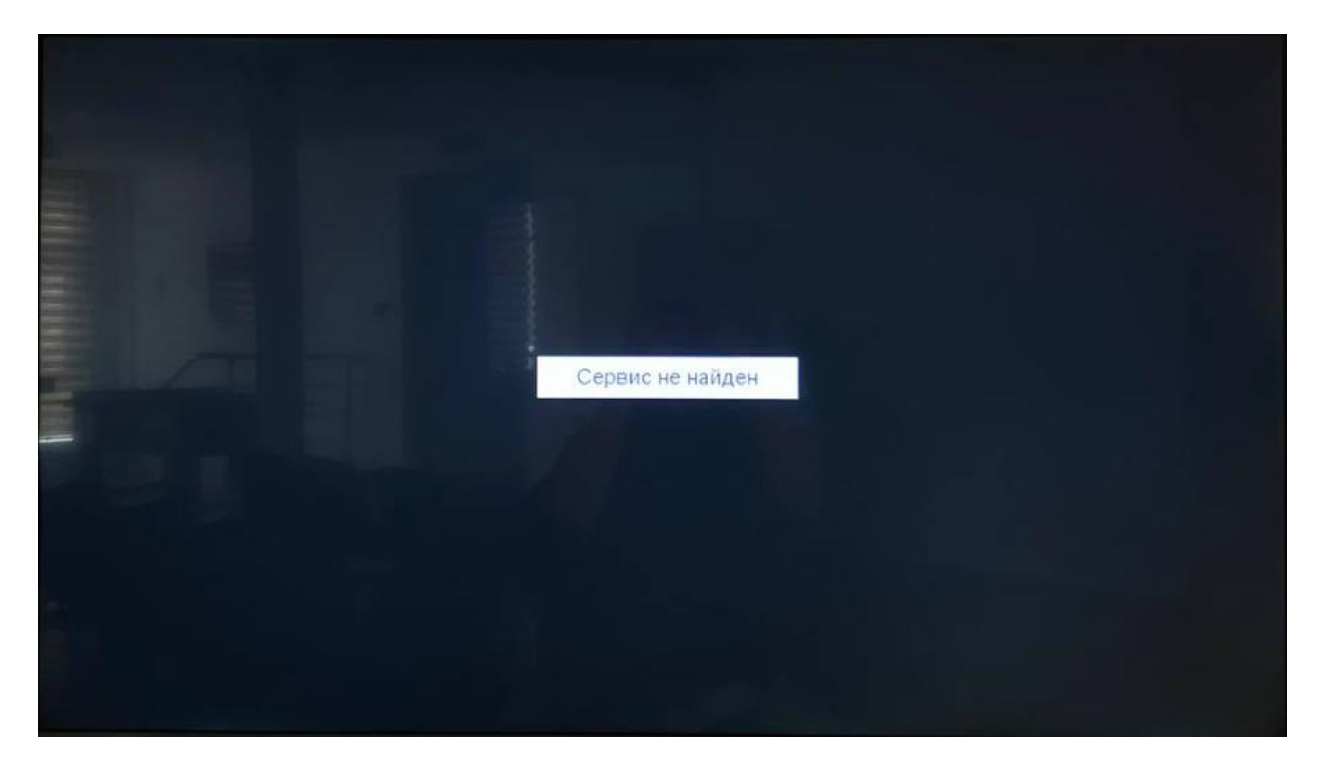

На пульте дистанционного управления (ПДУ) от приставки нажимаем кнопку **«MENU».** Далее стрелкой вправо на ПДУ переходим до пункта **«Установка»** с изображением спутниковой антенны. Нажимаем стрелку вниз до пункта **«TP список»** и нажимаем кнопку **ОК** на **ПДУ.**

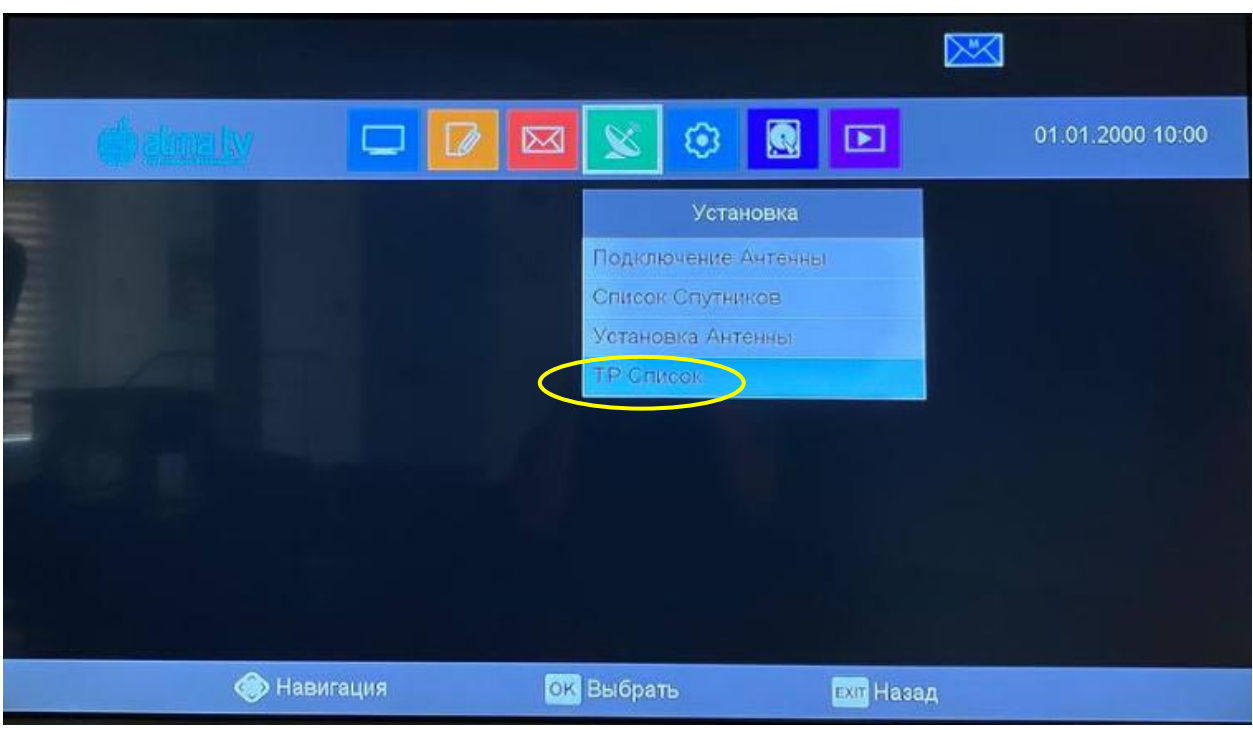

**Далее на пульте от приставки нажимаем синюю кнопку в нижней части пульта (где красная-зеленаяжелтая-синия кнопки)**

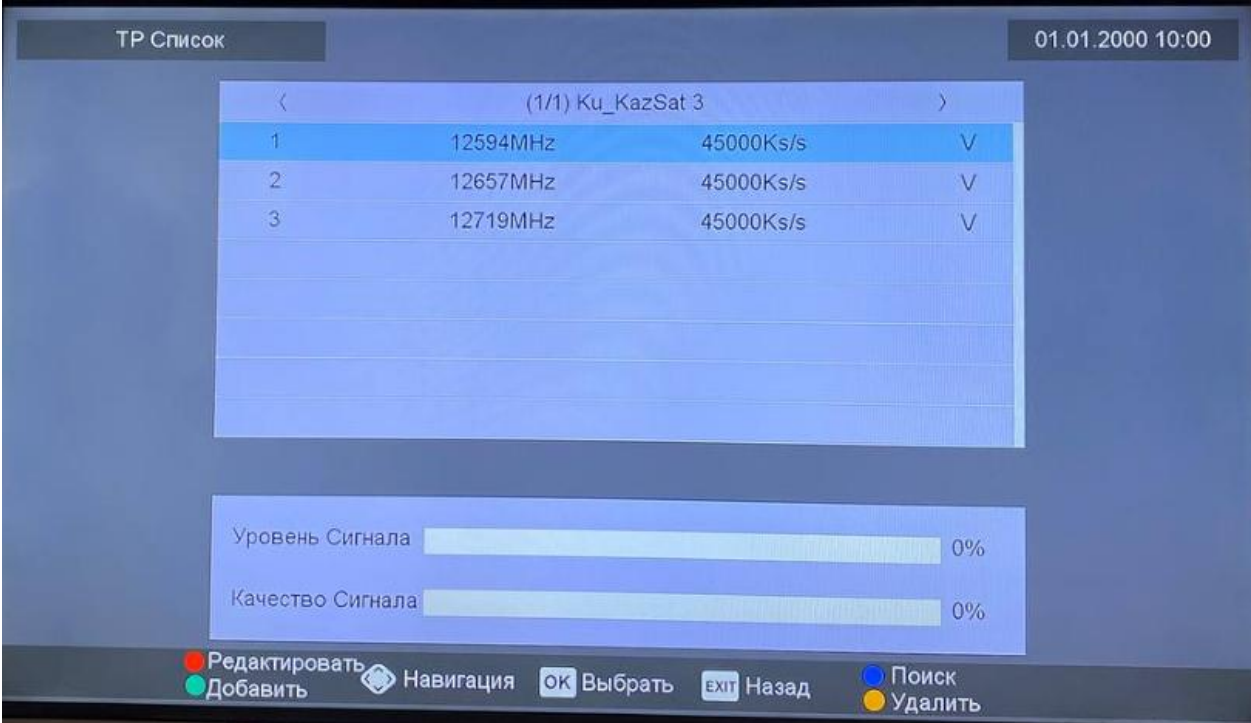

**Далее выбираем пункт «ОК» и нажимаем кнопку «ОК» на ПДУ**

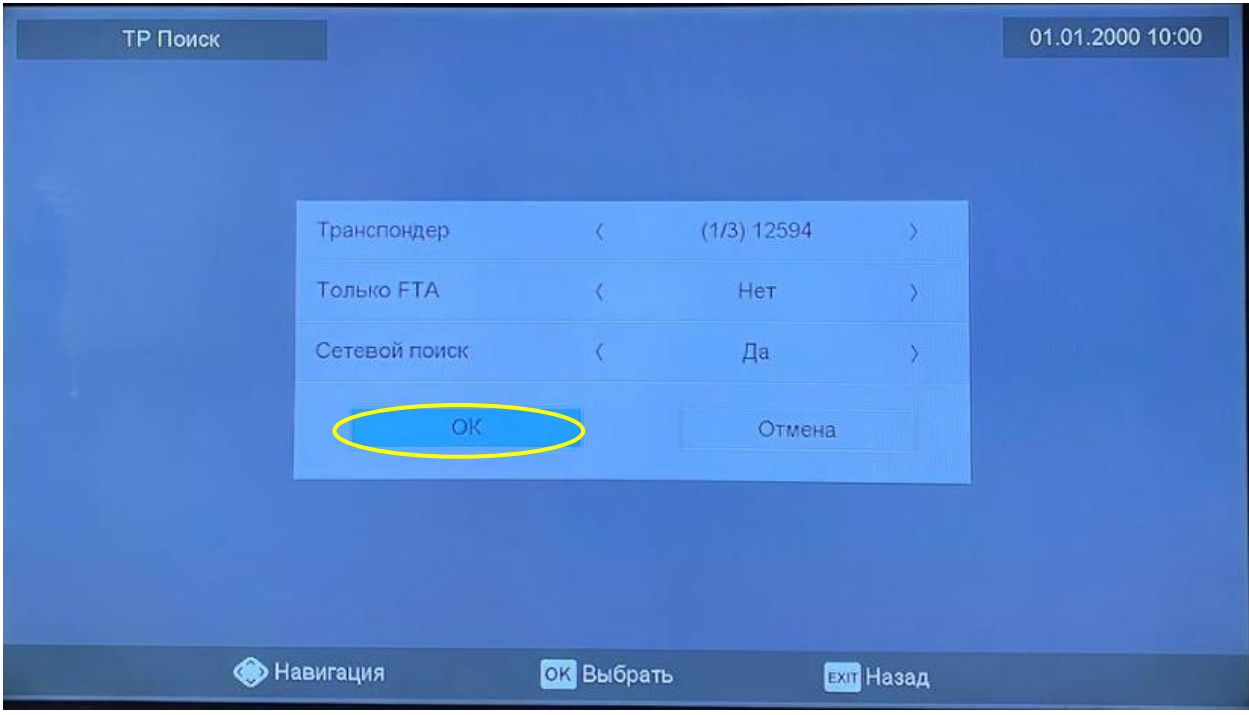

Ждем окончания поиска. По окончанию нажимаем кнопку **«EXIT»** на **ПДУ**